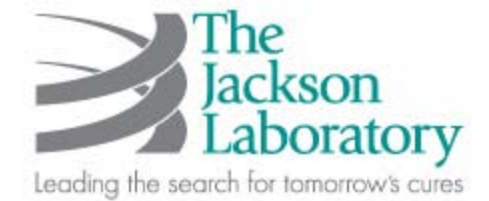

# JCMS Release Notes

Release No: JCMS 3.4.3

December 2009

## **Functional improvements (v3.4.0)**

- Genotype function improvements:
	- 1) This release improved the genotype file importer. The genotype file format now allows for one or two alleles to be specified (previous release only allowed for one). The JCMS database now allows for the second allele to be left blank in the database; previous releases required two alleles in the database, which was inconsistent with the previous importer function, which only allowed one allele. In the earlier releases of JCMS the one allele in the file duplicated in the database so that a genotype call for "het" would look like "het/het" in the database.
	- 2) You can now load image files associate with a genotype call. Image files can be seamlessly viewed in a web browser directly from the JCMS database.
- Mouse query form: age of mouse in days (on day query is run) can be output as a field from the mouse query form.
- Wean report now shows projected wean date.
- Plug date pregnancy stage report now calculate date-post-conception on day report is run.
- New option in JCMS setup variable so that users can choose to prevent dead mice from being printed on cage cards.
- Sample tube labels. JCMS can now print text or bar-code labels on sample tubes.

## **Bug fixes**

v3.4.3

• *JCMS MySQL database*: when using the following forms, the listed boolean values were set to false; Edit Genotype - confidence checkboxes Edit Matings - needs genotyping checkboxes Edit Plug Dates - obsolete checkboxes These issues were fixed in JCMS release v3.4.3.

### v3.4.2

• The Wean Work Report generated a bogus error message. A problem was discovered in Microsoft's SQL generator for queries that were developed under Access 2007 and run under Access 2003.

#### v3.4.1

• Edit mouse form: under certain conditions, a mouse-edit update could be applied to the wrong mouse. This could occur only if unsaved changes were made followed by manual selection of a new mouse from the pull down list. The user is warned that changes were not saved. If the user chooses from the warning dialog to save the mouse record, the changes could be applied to the newly selected mouse rather than the previous mouse.